## Combining Files into one PDF using Adobe Acrobat

1. Go to File and select Combine, then Merge Files into a Single PDF.

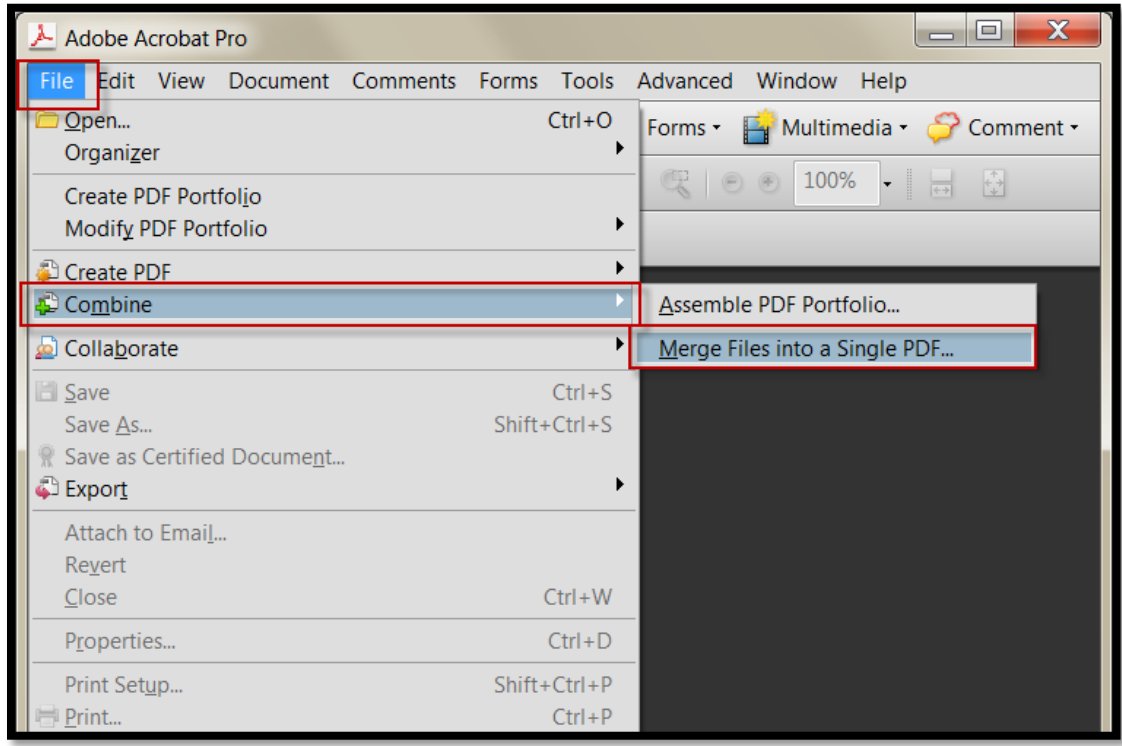

You can also go to Create and then select "Merge Files into a Single PDF"

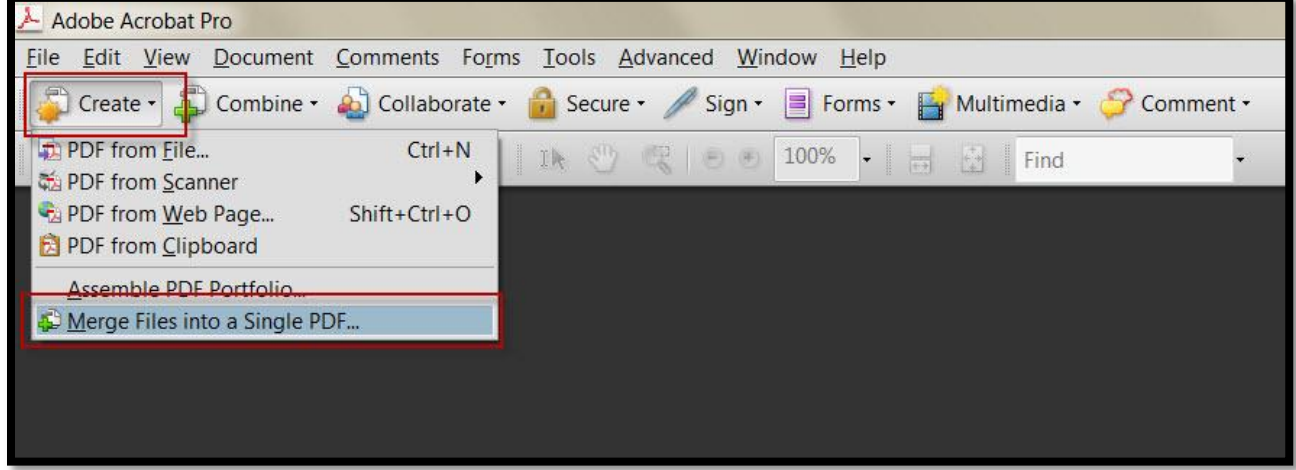

2. Select Add Files from the drop down menu, then select "add files" again.

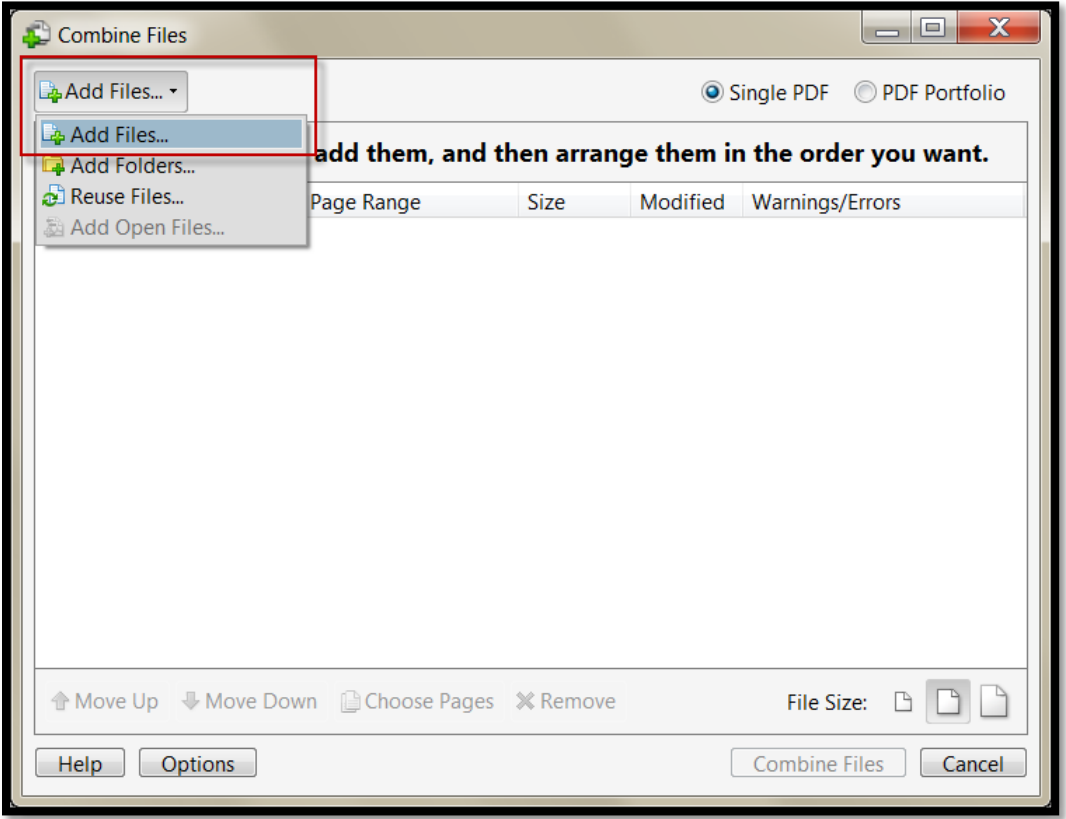

Once you select the files from your computer that you want to add, you can reorganize the documents by selecting it and moving it up or down in the sequence. Once you have all of your documents, be sure you have selected "single PDF" in the top right hand corner, then press "Combine". Adobe will then combine the document and ask you to save it.

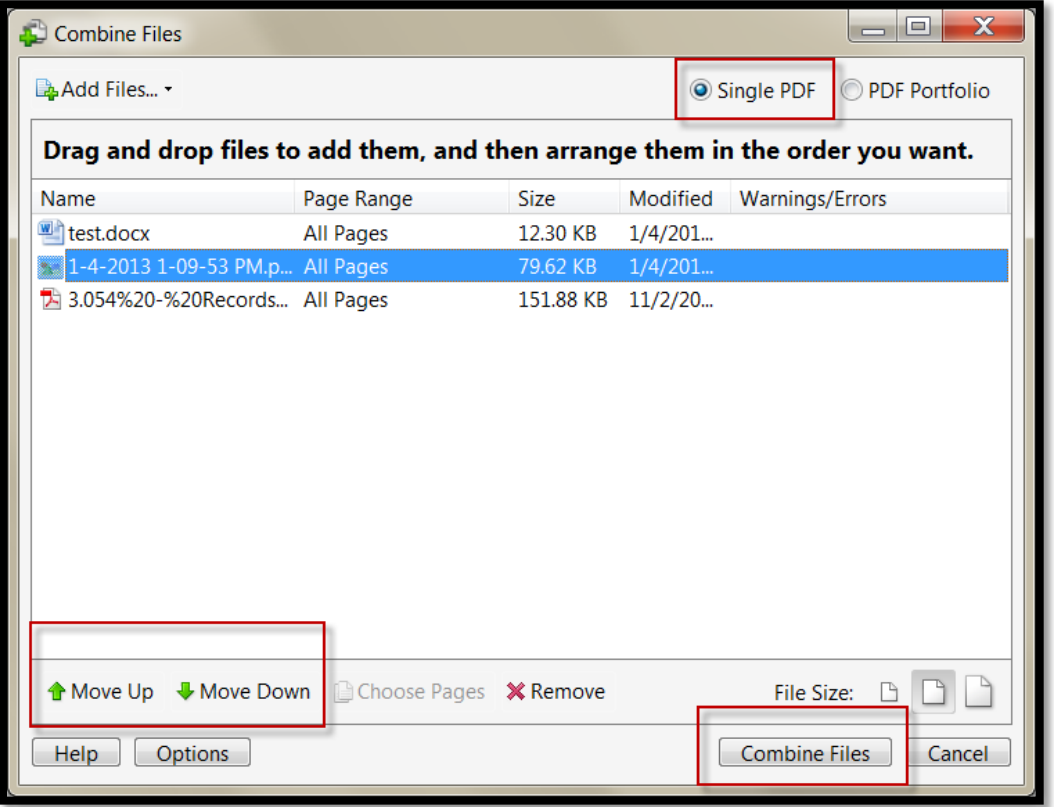